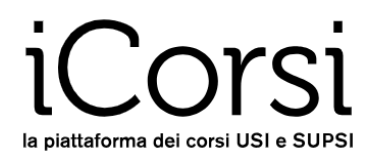

## **Utenti esterni**

## **Istruzioni per cambiare la password**

- 1. Collegati alla piattaforma iCorsi: [www.icorsi.ch](http://www.icorsi.ch/)
- 2. Clicca su "**Login External**".

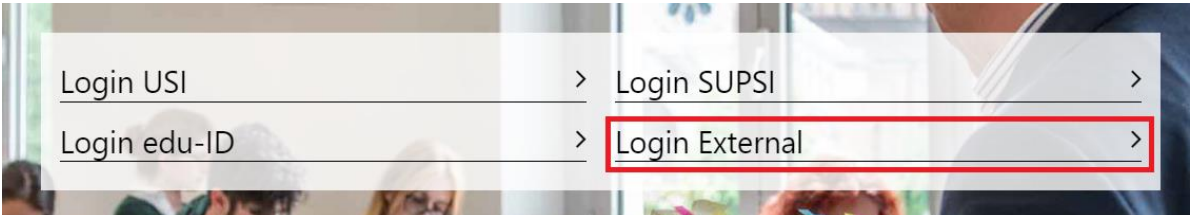

**3.** Inserisci nome utente (nome.cognome@icorsi) e password.

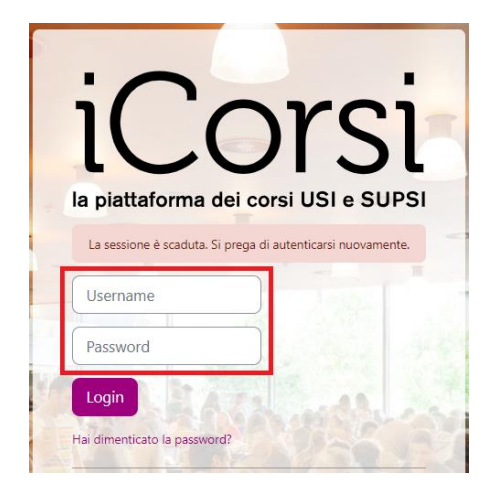

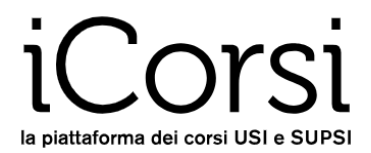

4. Clicca sul tuo nome in alto a destra, poi su "**Preferenze**" nel menu a tendina e successivamente su "**Cambia Password**" nel menu "**Preferenze**".

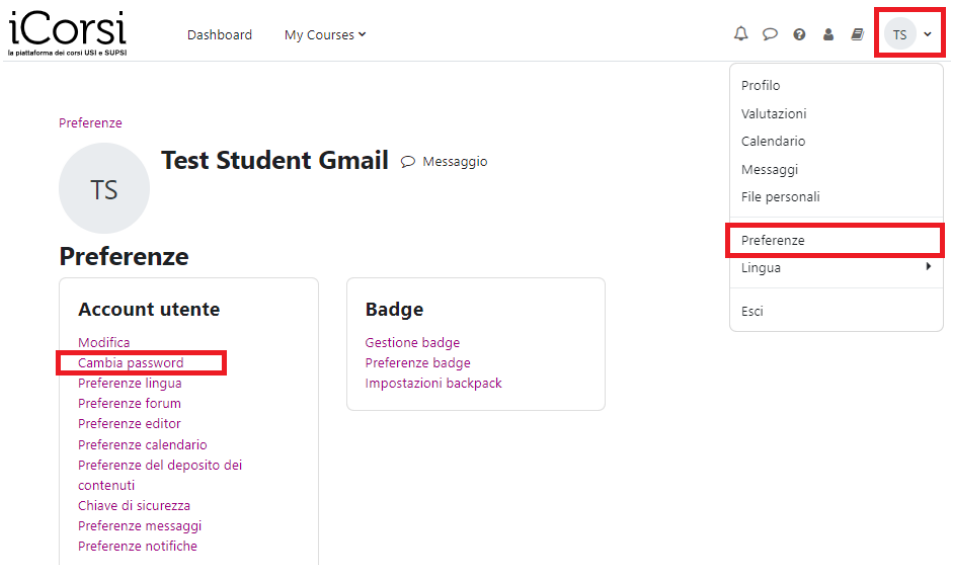

5. Inserisci una volta la tua password attuale e due volte quella nuova, poi clicca su "**Salva modifiche**".

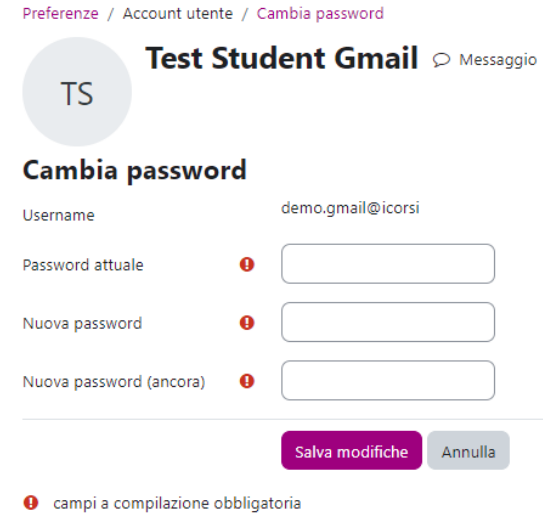

6. D'ora in poi, potrai accedere a iCorsi con la nuova password.

## **… E se mi dimenticassi la password?**

- 1. Collegati alla piattaforma iCorsi: [www.icorsi.ch](http://www.icorsi.ch/)
- 2. Clicca su "Login external" e poi su "**Hai dimenticato la password?**"

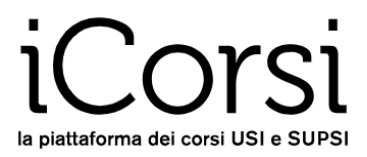

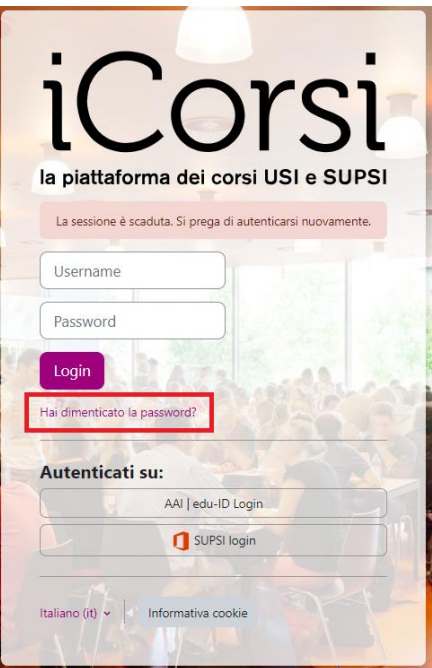

## 3. Si aprirà la seguente finestra

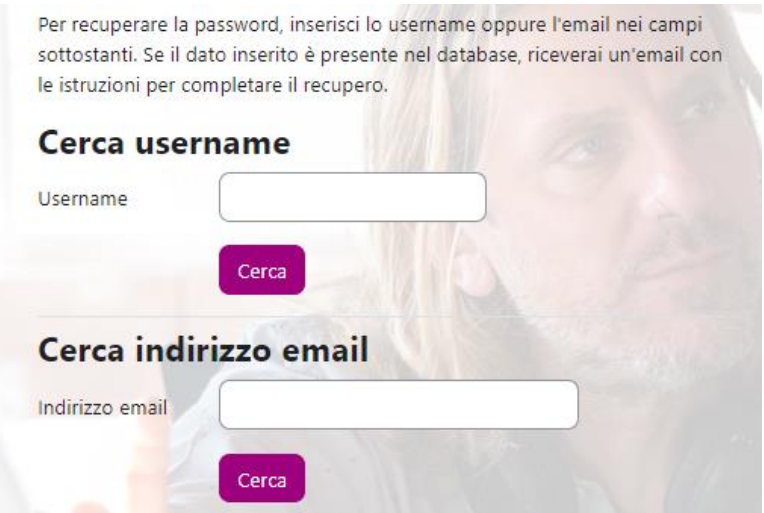

Inserisci il tuo username oppure il tuo indirizzo e-mail che usi per la piattaforma iCorsi. Riceverai poco dopo una e-mail con le istruzioni per completare il recupero della password.